#### Python & Java  $\sim$  Teachers

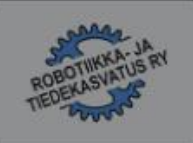

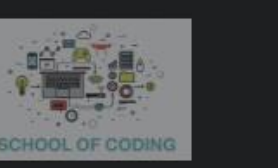

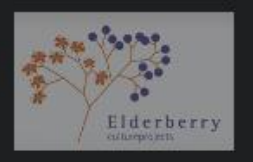

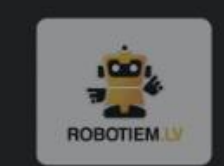

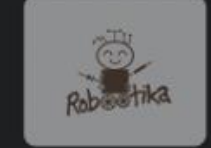

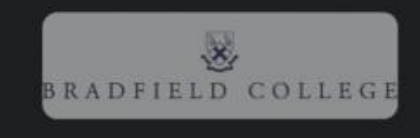

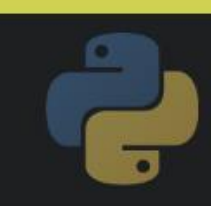

# Tessellations

Level 2 - Python

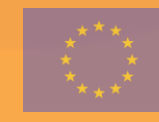

Funded by the Erasmus+ Programme of the European Union

Python & Java 4 Teachers

 ${4}$ 

## Introduction

**You probably think that art and programming couldn't be more unalike, but actually they might be more similar than you think!**

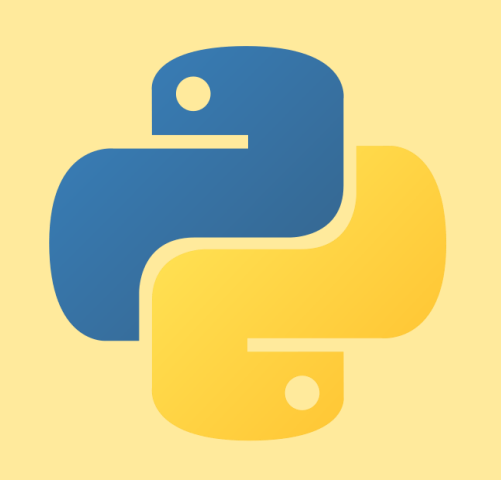

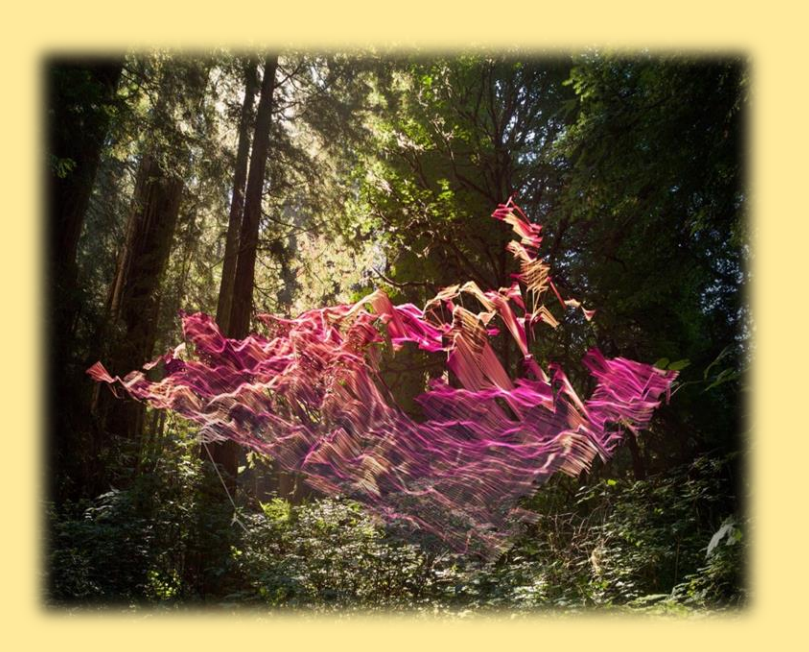

There are many modern artists whose main medium is code. For example: Mark Dorf, Josh Davis and Kyle McDonald.

**Here are a few websites that merge together are and programming:**

 $\triangleright$  Silk – [Interactive Generative Art](http://weavesilk.com/) (weavesilk.com)

➢ [Dream by WOMBO](https://app.wombo.art/)

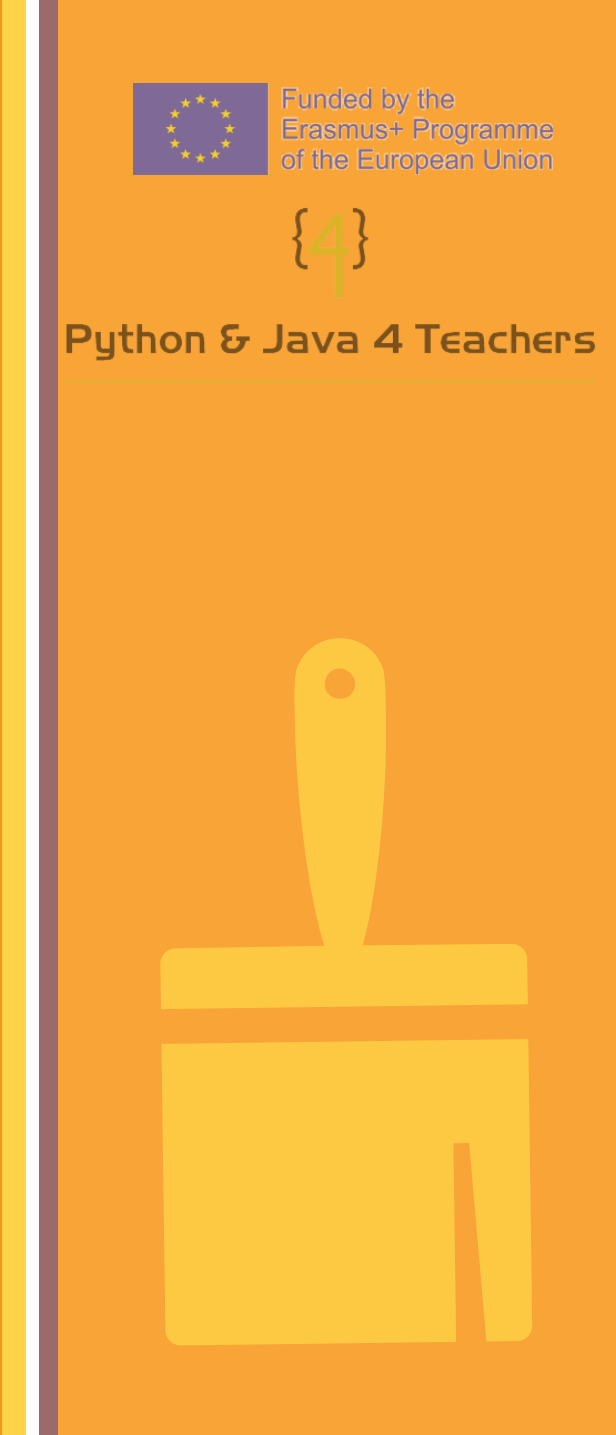

#### Task

- **A** tessellation is when a shape is repeated over and over again and fits together in a pattern without overlapping or leaving gaps.
- For this project we again will be needing the turtle graphics library again so that the shapes can be drawn.

Extension:

oComplete the tessellation by drawing the other side of the shape.

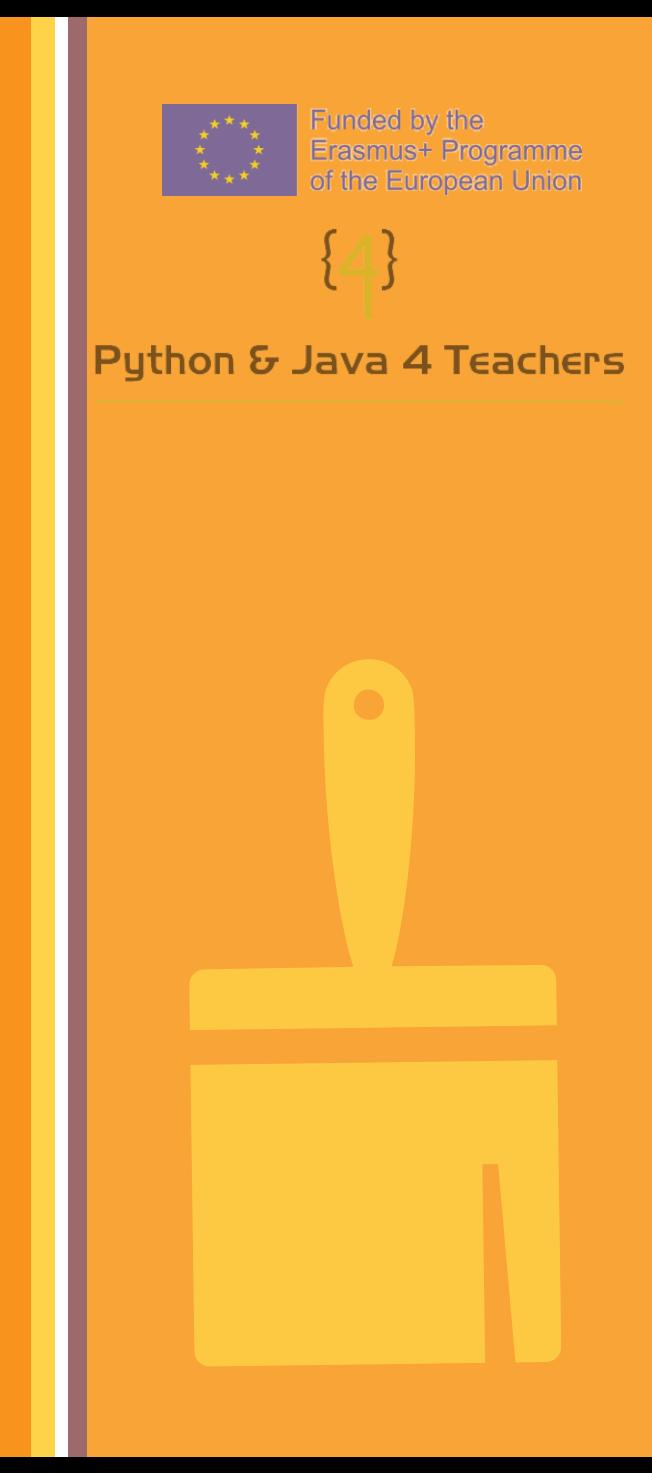

#### Process

This program should:

✓Import the python Turtle graphics Library

- ✓Control the speed fill colour and line color of the turtle,
- ✓Use for loops and subroutines to create the hexagonal shapes,
- ✓Apply previous knowledge of angles to help move the turtle along.

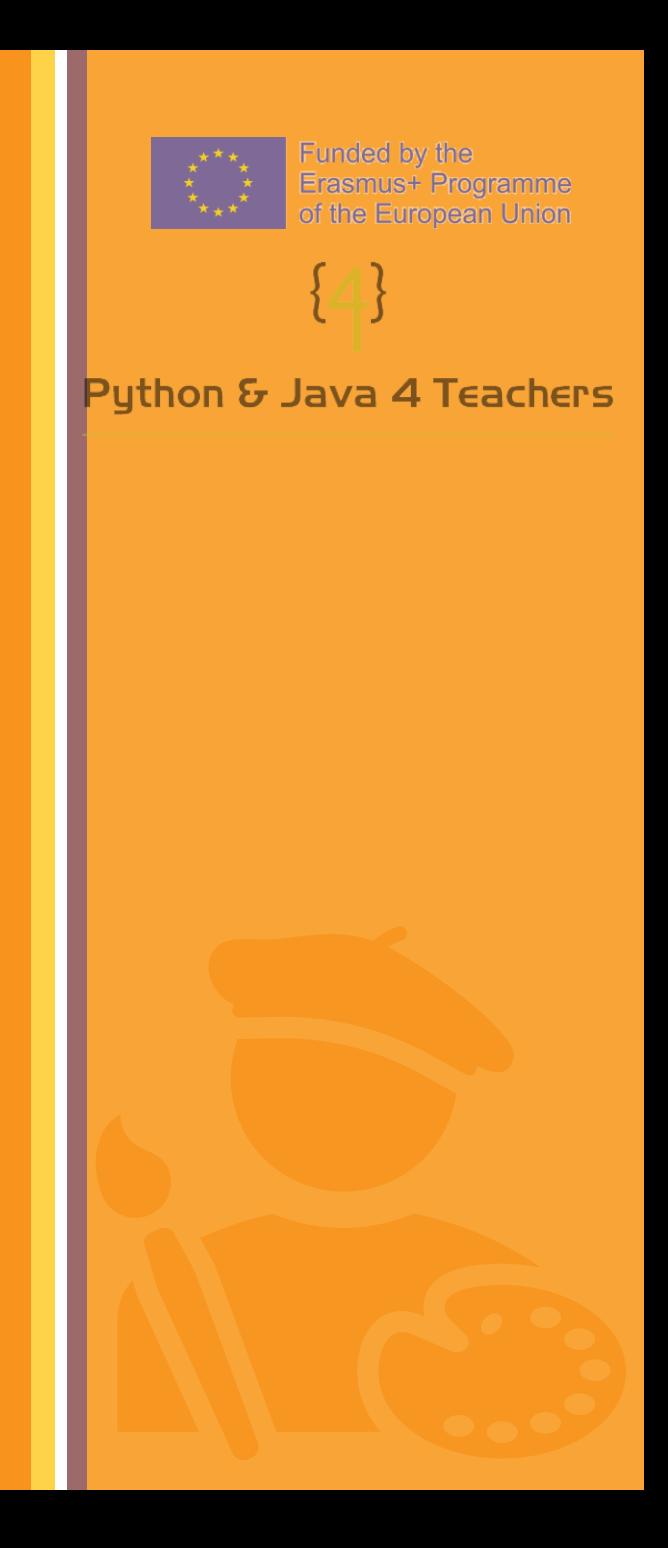

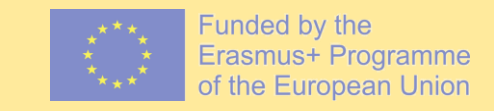

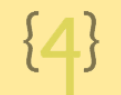

Python & Java 4 Teachers

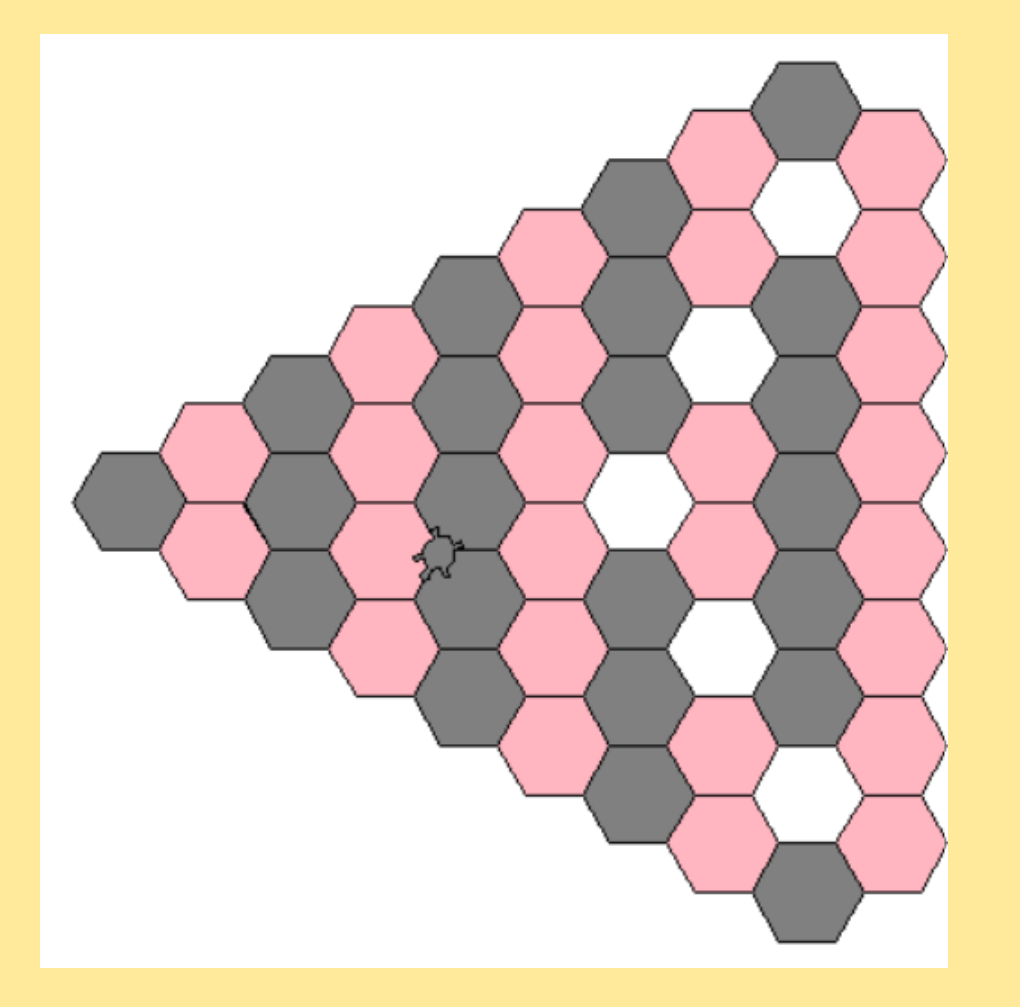

#### Step 1 Import turtle Library

Here we have imported the Turtle library which mean we can now create graphics with the code we will write.

> #Exercise 1b - Tesselations #Importing Turtle library from turtle import \* #Changes the shape of the cursor shape ("turtle") #Changes the speed of the turtle  $delay(0)$

Here we have imported the Turtle graphics library, made the shape of the cursor a turtle and changed the speed of the turtle to go faster than its default speed.

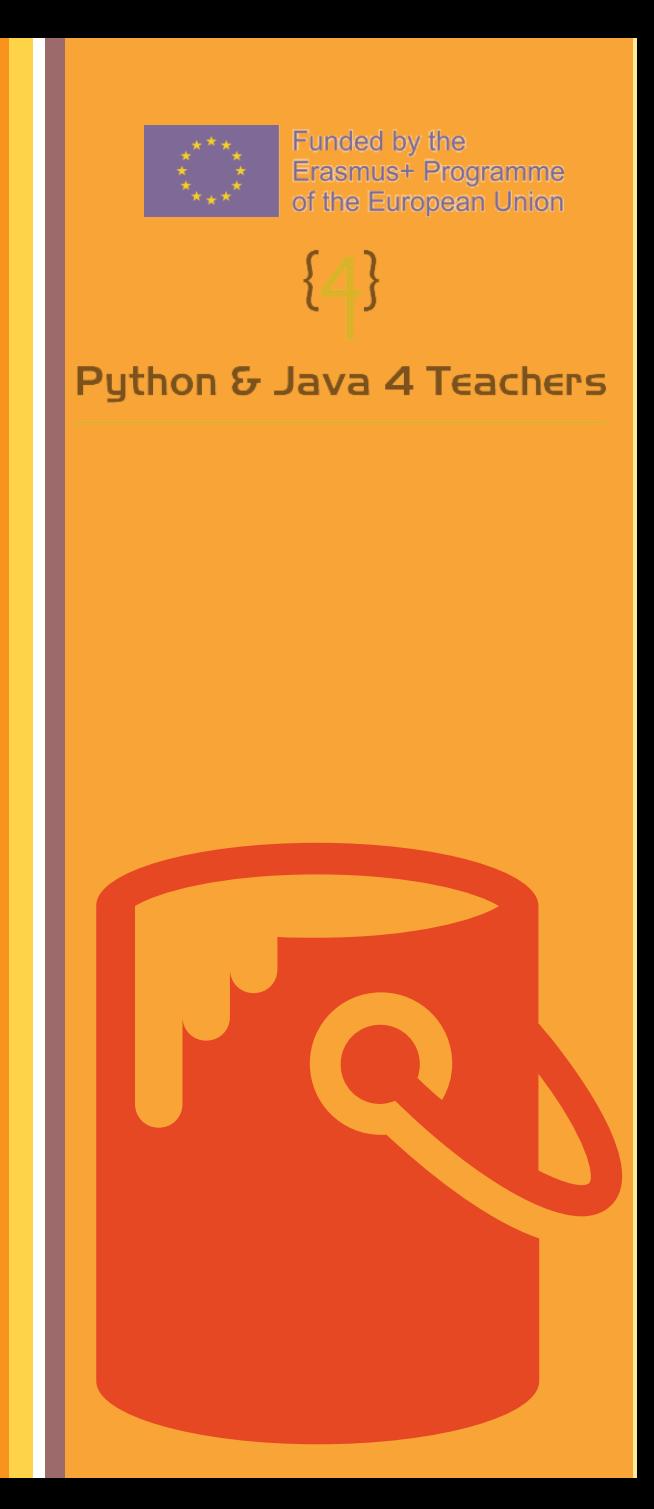

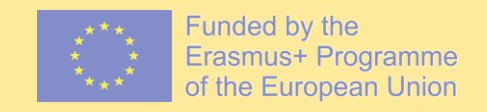

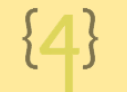

Python & Java 4 Teachers

#Exercise 1b - Tesselations #Importing Turtle library from turtle import \* #Changes the shape of the cursor shape ("turtle") #Changes the speed of the turtle  $delay(0)$ 

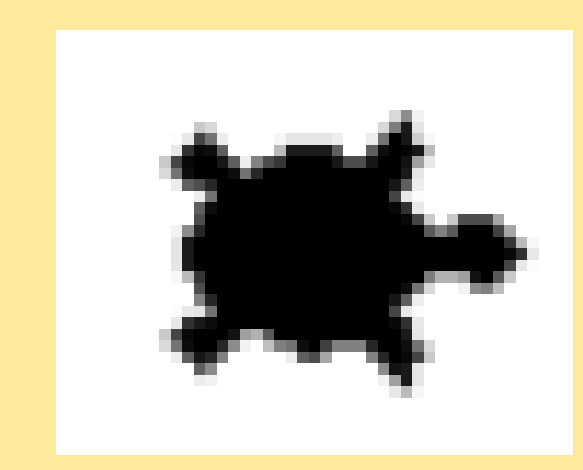

### Subroutines

Funded by the Erasmus+ Programme of the European Union

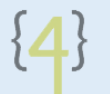

Puthon & Java 4 Teachers

Subroutines are sets of instructions designed to perform a frequently used operation within a program.

```
def qreeting():
2
3
      print ("Hello World!")
     print ("How are you today?")
4
5
 greeting()
8
```
Hello World! How are you? Subroutines can store code and will only be run when 'called'.

There are two main types of subroutine: procedures and functions.

Procedures are not required to return a value, whereas functions must return a value.

Subroutines are great ways of writing more maintainable code and leads to more structured, organised and understandable programs.

#### Step 2 Creating a subroutine

In line 10 we create the first subroutine which includes the instructions for how to build a pink hexagon. To draw the shape itself a for loop is used to save writing out code unnecessarily

```
8 #Subroutine to build a hexagon
9 #pink hex will only run when called
10 def pinkhex():
      #Everything that is indented counts as being in the subroutine
|11||12|#fillcolor makes the colour of the hexagon pink
|13|fillcolor("light pink")
|14|begin fill()
15#for loops foor reqular shapes
16for loop in range(8):
17fd(25)18
          rt(60)|19|end fill()20
      lt(120)
```
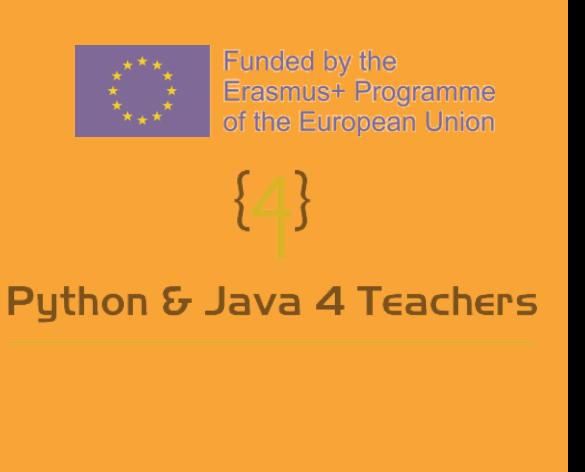

While Loops are condition controlled and will repeat until their condition is false.  $Repeating...$ Finish loop?  $2$  condition = True  $3$  while condition: N Repeating...  $print("Repeating...")$ 2 for i in range $(5)$ : Finish loop? 5  $\mathbb N$ print ("Finish loop?")  $print(i)$ З Repeating... finished =  $input()$ Finish loop? 4 8 N 9 5  $Repeating...$  $10$ if finished  $== "Y":$ Finish loop?  $condition = False$ Υ  $12$ 

A loop is a sequence of instructions that is continually repeated

In Python there are two main loops: 'FOR Loops' and 'WHILE Loops'

For loops are count controlled and will repeat a set number of times.

Puthon & Java 4 Teachers

 $\Omega$ 

1

 $\overline{2}$ 

3

4

Funded by the **Erasmus+ Programme** of the European Union

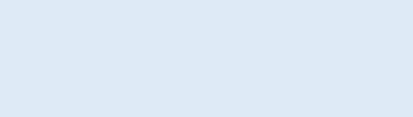

#### Loops

until a certain condition is reached.

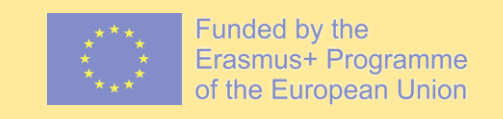

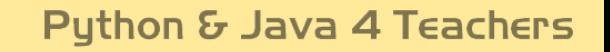

}4{

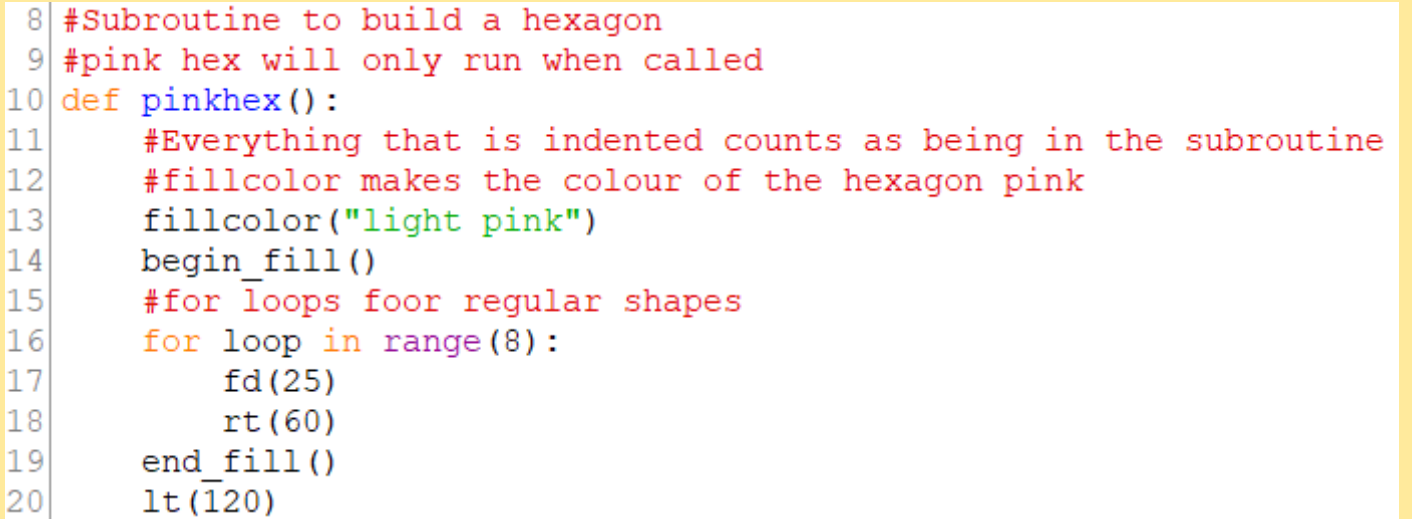

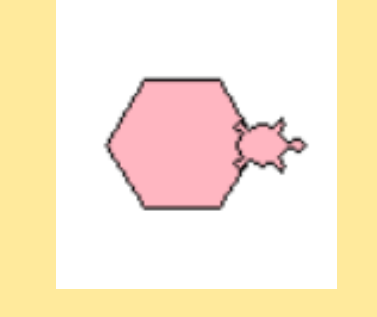

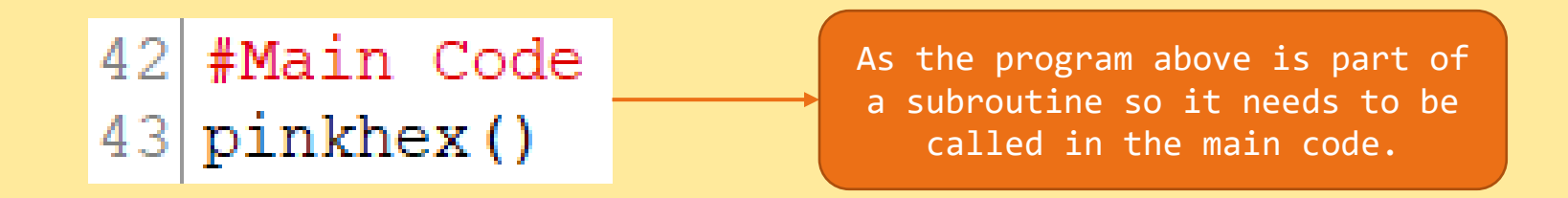

### Step 3

Creating a second subroutine.

```
21 #Another subroutine for a grey hexagon
22 #This code will only run if called
|23| def greyhex():
       #This time the fillcolor is grey
2425
       fillcolor("grey")26
      begin fill()
27
       #A regular shape so a for loop can be used
28
       for loop in range(8):
29
           fd(25)30
           rt(60)31
       end fill()32
       lt(120)
```
This code creates another subroutine which creates a grey hexagon. The left turn at the end is needed so that when we call the subroutine in the main code the shapes won't overlap.

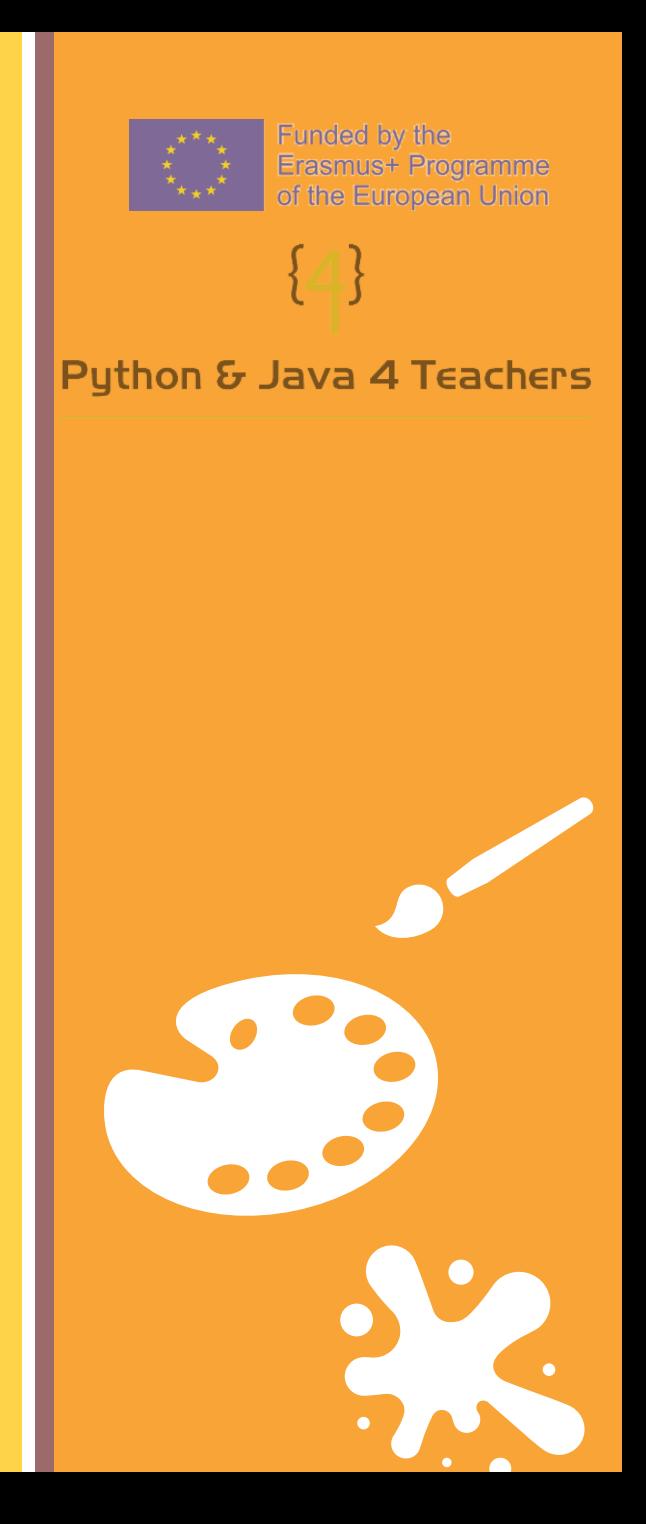

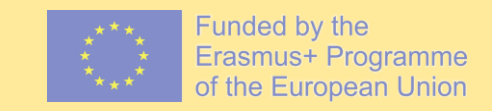

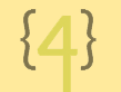

#### Python & Java 4 Teachers

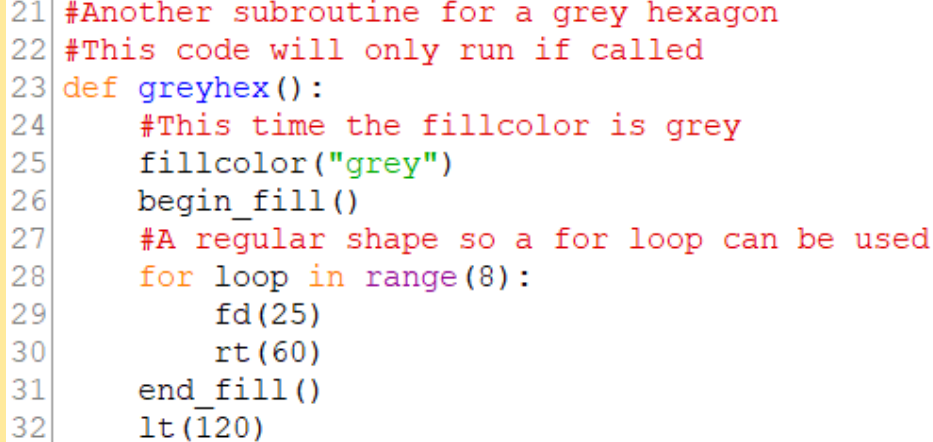

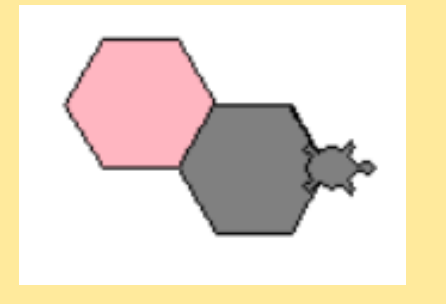

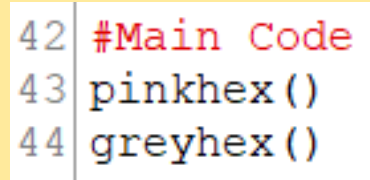

### Step 4

Creating the last subroutine

 $33$  #This subroutine has commands to move the turtle...  $34$   $\pm$ ... into the right place so the loops work undisrupted  $35$  def movement():  $36<sup>l</sup>$  $lt(120)$  $37<sup>1</sup>$  $fd(25)$  $38$  $lt(60)$  $39$  $fd(25)$ 

40  $rt(60)$ 

This is the last subroutine needed, but instead of drawing a shape it moves the turtle so that when the next instruction is called it is in the right place.

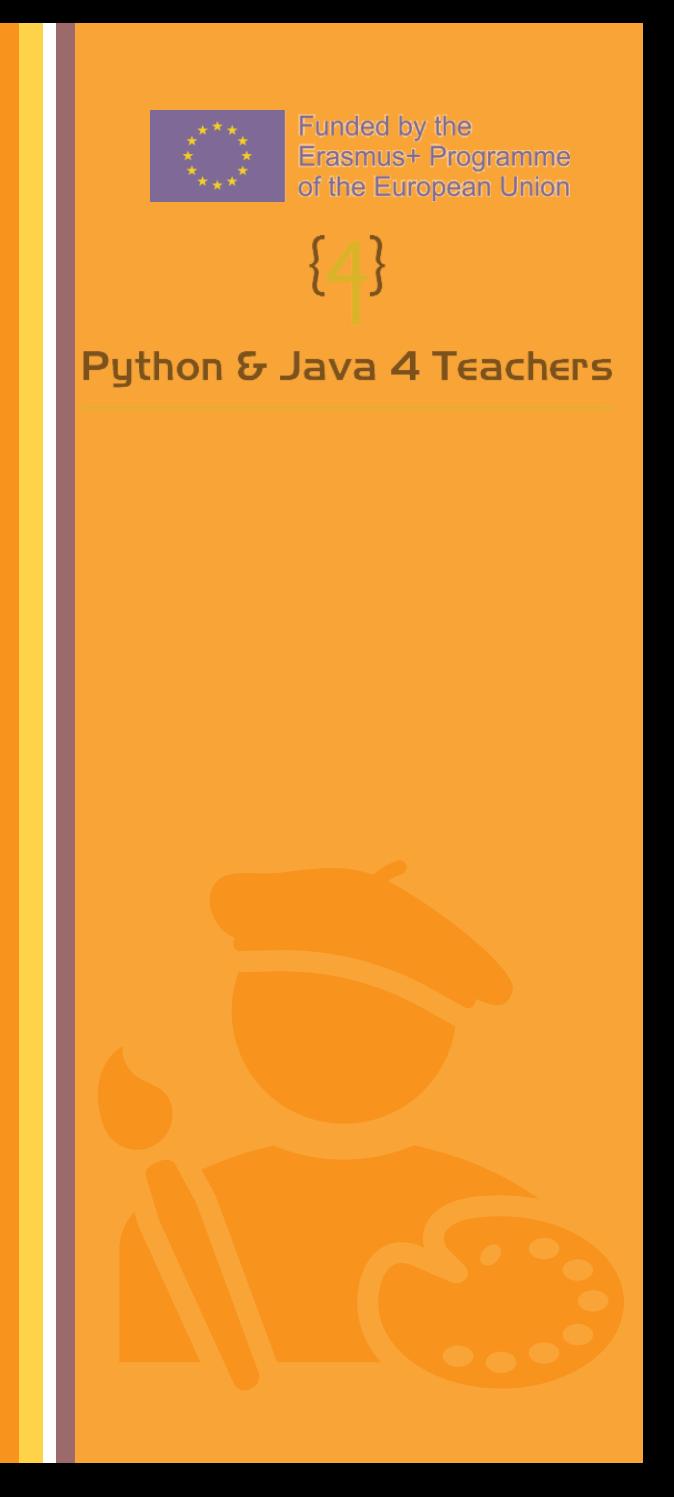

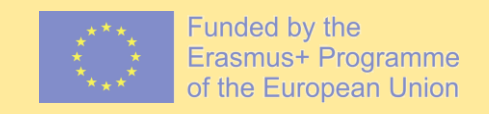

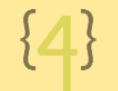

Python & Java 4 Teachers

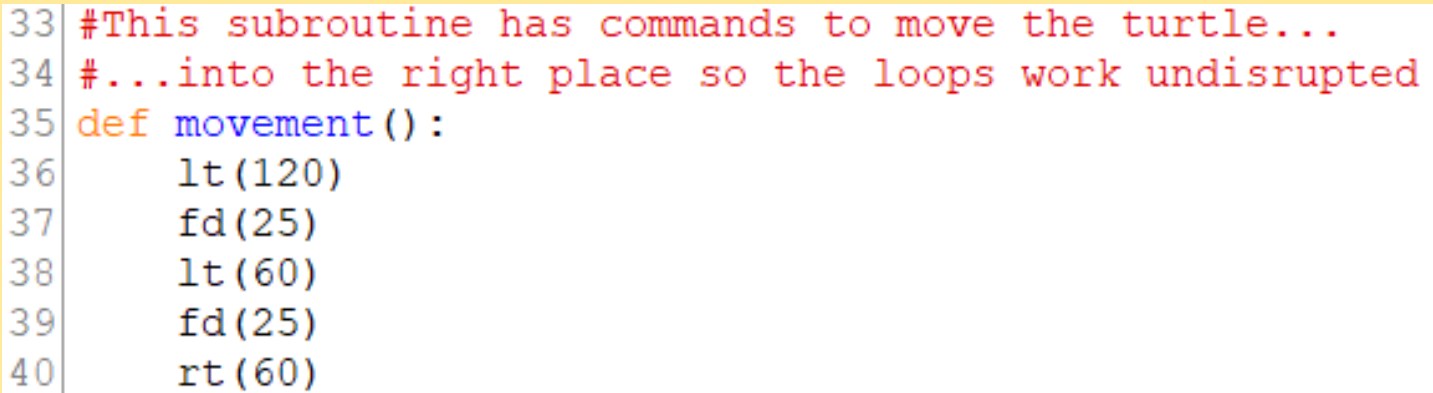

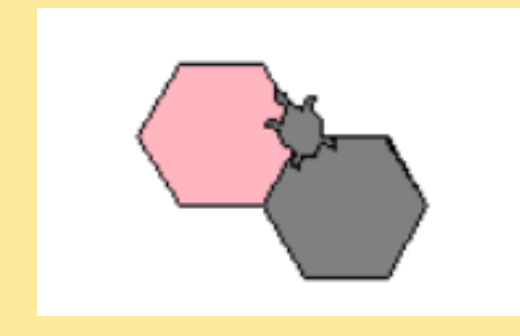

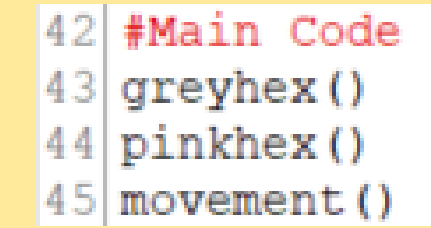

This section of the code was only used to show what the subroutines do when called. IT ISN'T PART OF THE COMPLETE CODE!!!

## Step 5

Start of the main code

42 #Main Code  $43$  #for loops are used to create multiple hexagons in a line...  $|44|$  #...without writing loads of code.  $|45|$  for rowloop in range (4): 46 greyhex()  $47$ pinkhex()  $48$  greyhex ()  $49$  1t (120)  $|50|$  for rowloop in range(8): pinkhex() 51  $52$  1t (120)  $|53|$  for rowloop in range(4):  $54$ greyhex() 55 pinkhex() 56 #This creates the first triangle of hexagons  $57$  movement () 58 #movement has moved the turtle so...  $[59]$ #... the new line fits inside the old triangle

This is the body of the main code. For loops are used to create the triangular shape of hexagons.

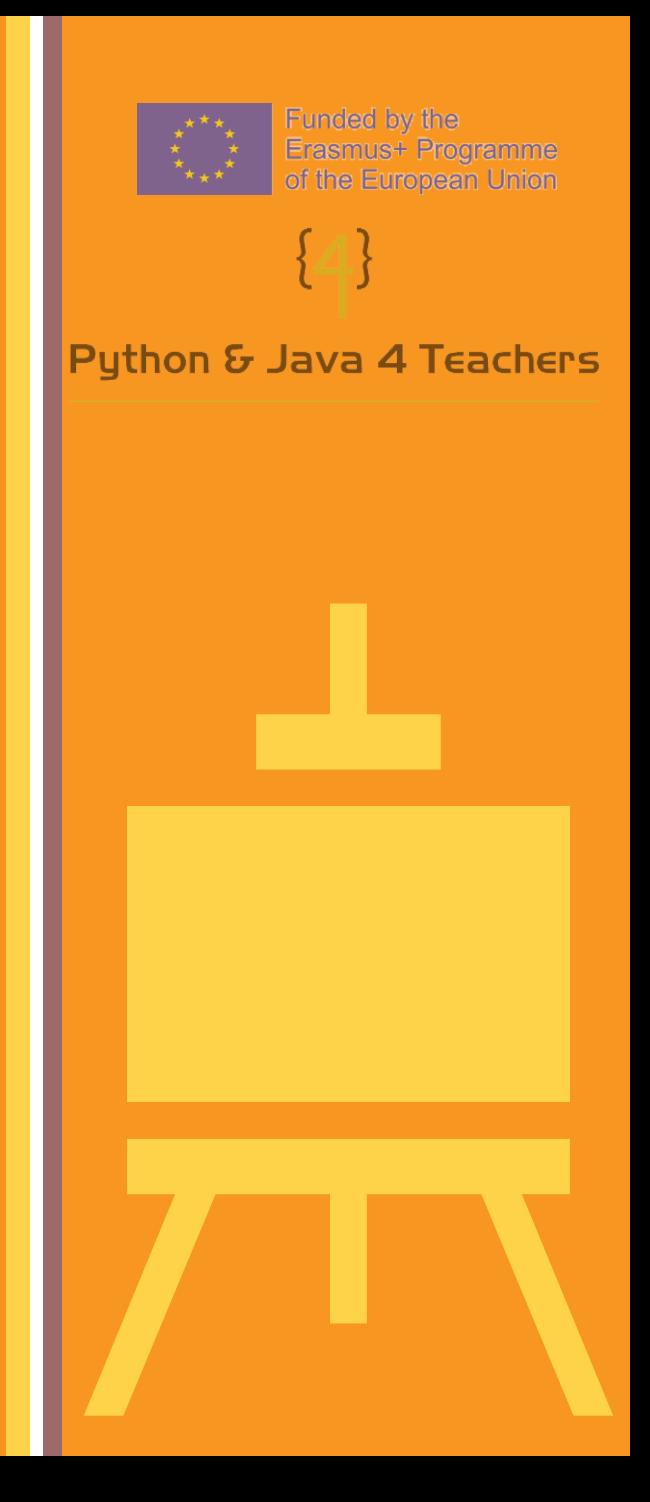

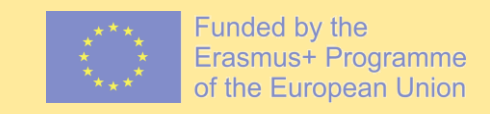

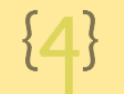

#### Python & Java 4 Teachers

```
42 #Main Code
43 #for loops are used to create multiple hexagons in a line...
44 |#...without writing loads of code.
45 for rowloop in range (4):
46
      greyhex()
47
      pinkhex()
48 qreyhex ()
49 1t (120)
50 for rowloop in range (8):
51
      pinkhex()
52| 1t (120)
53for rowloop in range (4):
54
      greyhex()
55
      pinkhex()
56 #This creates the first triangle of hexagons
57 movement ()
58 #movement has moved the turtle so...
59 #... the new line fits inside the old triangle
```
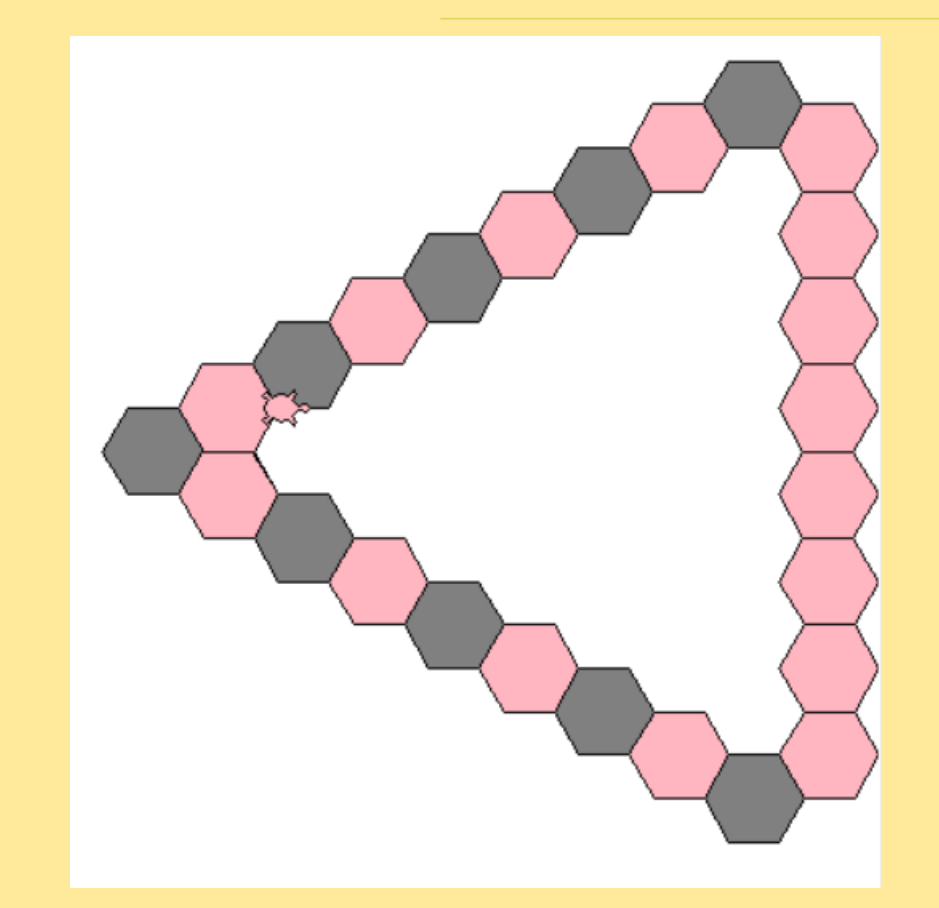

#### Step 6 The main code pt2

```
60 for rowloop in range (3):
       greyhex()
61
       pinkhex()
62
63 1t (120)
|64| for rowloop in range(5):
65
       qreyhex()66 1t (120)
|67| for rowloop in range(2):
       pinkhex()
68
       greyhex()
69
|70| pinkhex ()
|71|#This creates the second triangle which...
|72|#... fills in the first one
|73| movement ()
```
We repeat the previous steps but decrease the numbers within each for loop so it fits inside the first triangle.

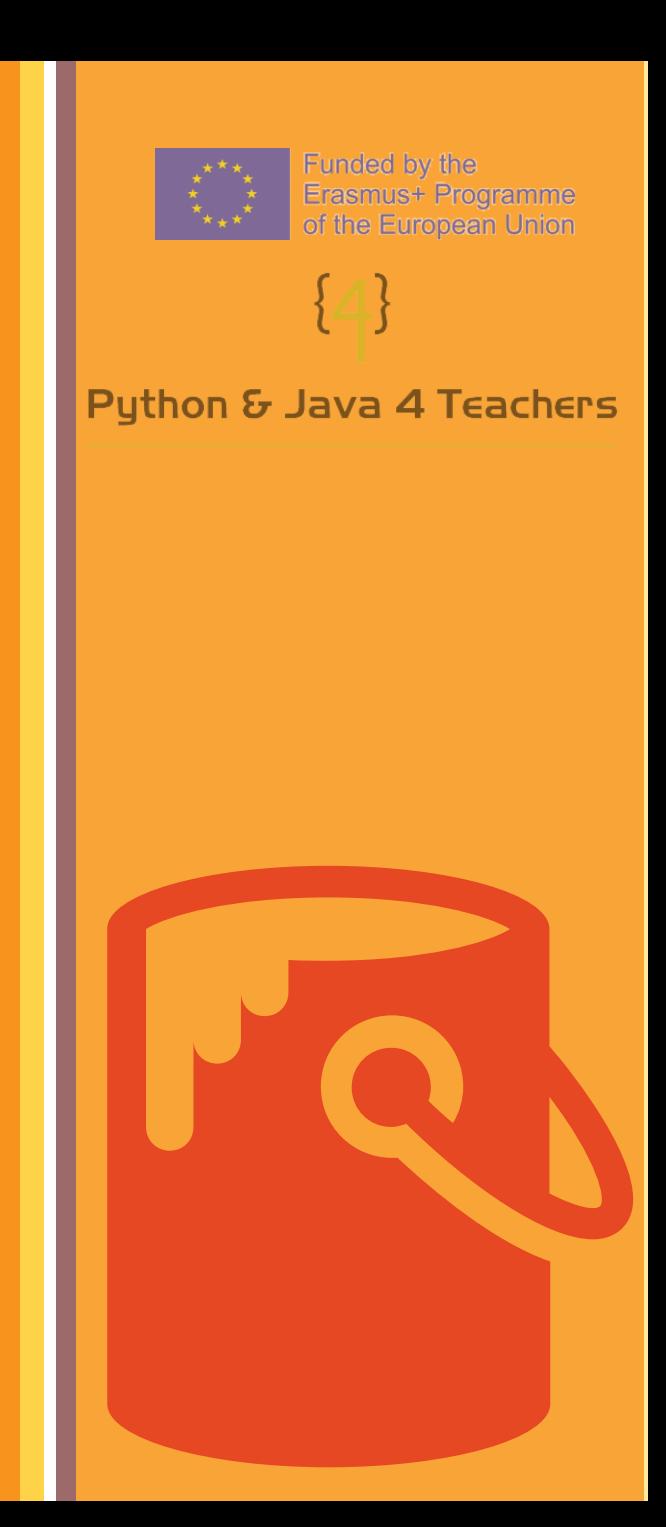

## What will it look like…

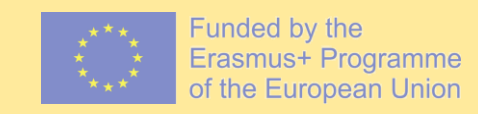

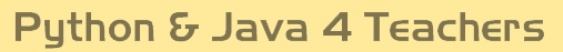

```
60 for rowloop in range(3):
61greyhex()
     pinkhex()
62
63 1t (120)
|64| for rowloop in range(5):
65
      greyhex()
66 1t (120)
67 for rowloop in range(2):
68
    pinkhex()
     greyhex()
69
70 pinkhex()
|71| #This creates the second triangle which...
|72|#... fills in the first one
73 movement ()
```
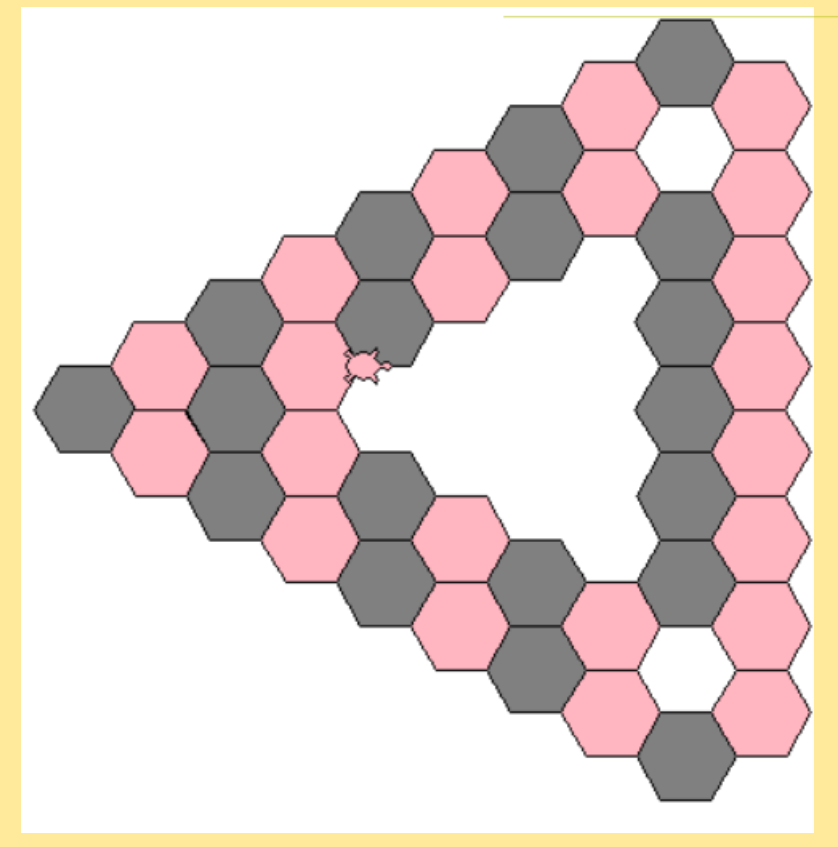

#### Step 7 The main code pt3

```
74 for rowloop in range (1):
|75|greyhex()
76
       pinkhex()
77 greyhex ()
78 1t (120)
|79| for rowloop in range (2):
       pinkhex()
80
|81| 1t (120)
|82| for rowloop in range(1):
|83|qreyhex()pinkhex()
|84||85| greyhex ()
86 #This is the last triangle which finishes filling in the triangle.
```
This is the last set of for loops that fills in the rest of the triangle.

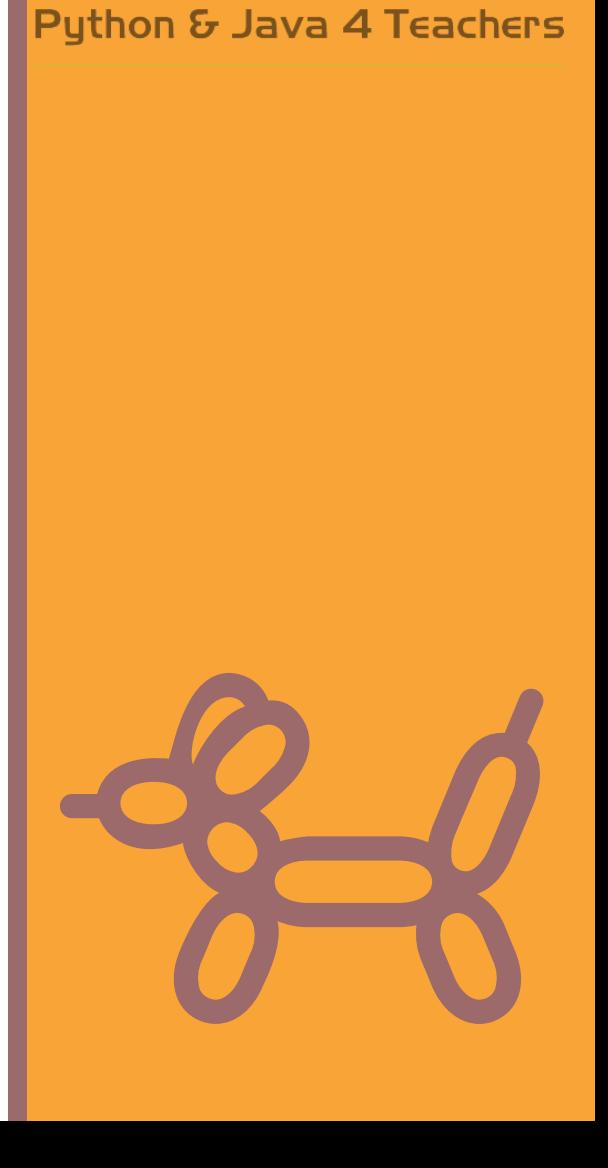

Funded by the

Erasmus+ Programme of the European Union

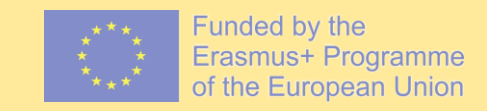

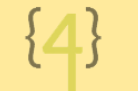

#### Python & Java 4 Teachers

74 for rowloop in range  $(1)$ :  $75$ greyhex() 76 pinkhex()  $77$  greyhex ()  $78$  1t (120)  $|79|$  for rowloop in range (2): pinkhex() 80  $81$  1t (120)  $|82|$  for rowloop in range(1):  $q$ reyhex $()$  $|83|$ pinkhex() 84  $|85|$  greyhex () 86 #This is the last triangle which finishes filling in the triangle.

#### *CHALLENGE:*

- $\triangleright$  Finish the tessellation by drawing the reflection of the shape – so it forms a bowtie shape.
- ➢ Or you can create your own tessellation with different shapes and patterns.

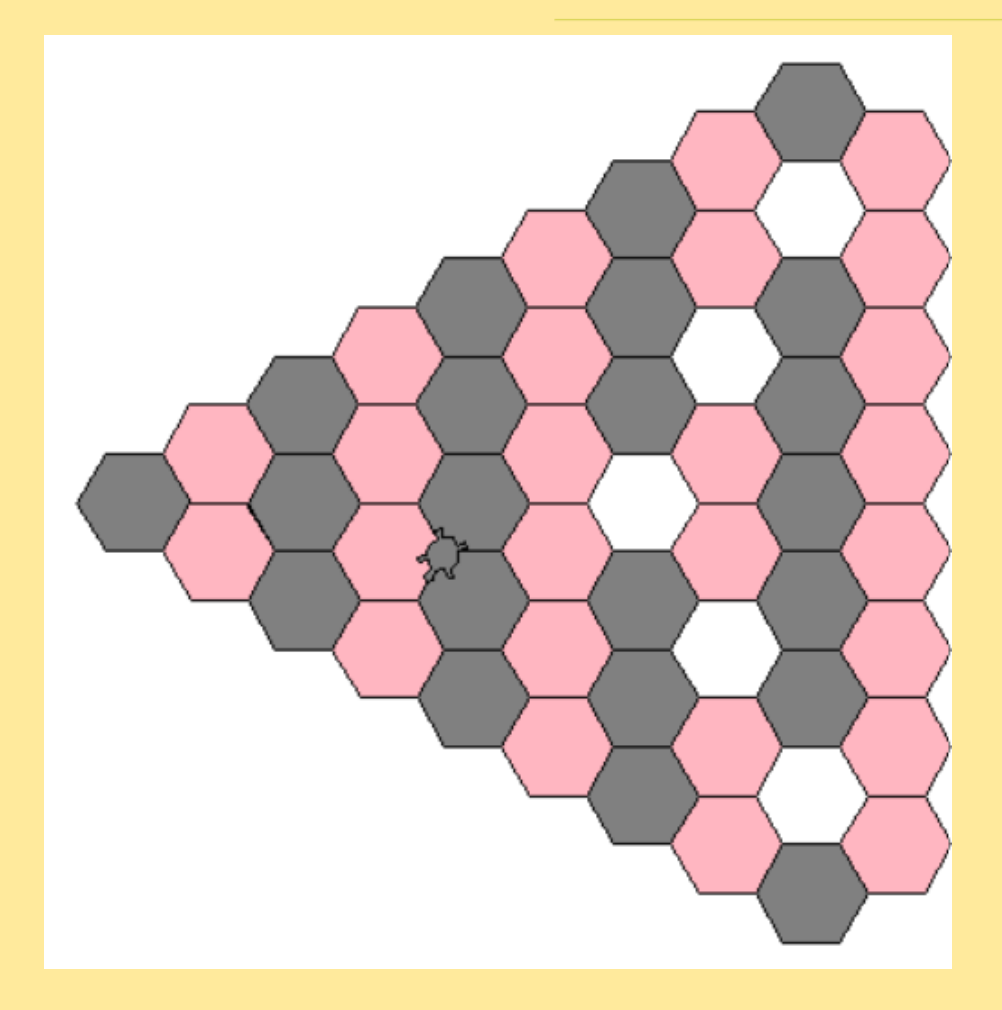

#### Final Product:

l|#Exercise 1b - Tesselations 2 #Importing Turtle library 4 from turtle import  $\star$  $5$  #Changes the shape of the cursor  $6$  shape ("turtle")  $7$  #Changes the speed of the turtle  $8$  delay (0)  $9$  #Subroutine to build a hexagon  $10$  #pink hex will only run when called  $11$ def pinkhex(): #Everything that is indented counts as being in the subroutine 54 #fillcolor makes the colour of the hexagon pink  $13|$ fillcolor("light pink") begin fill() 15 #for loops foor regular shapes 17 for loop in range $(8)$ : 18  $fd(25)$  $rt(60)$ end fill() 20  $lt(120)$ 22 #Another subroutine for a grey hexagon 23 #This code will only run if called  $24$  def greyhex(): #This time the fillcolor is grey 25| fillcolor("grey") 26 27 begin  $fill()$ #A regular shape so a for loop can be used for loop in range $(8)$ :  $fd(25)$  $rt(60)$ end  $fill()$ 32  $lt(120)$ 34  $\#$ This subroutine has commands to move the turtle... 35 #...into the right place so the loops work undisrupted 36 def movement(): 37|  $lt(120)$ 38  $fd(25)$ 39  $lt(60)$ 40  $fd(25)$ 

42 #Main Code  $43$  #for loops are used to create multiple hexagons in a line... 44 #...without writing loads of code.  $45$  for rowloop in range (4): 46 greyhex() pinkhex()  $48$  greyhex ()  $49$  lt (120) 50 for rowloop in range  $(8)$ : pinkhex() 51  $52$  1t (120) 53 for rowloop in range  $(4)$ :  $q$ reyhex $()$  $55$ pinkhex() 56 #This creates the first triangle of hexagons  $57$  movement () 58 #movement has moved the turtle so... 59 #... the new line fits inside the old triangle  $60$  for rowloop in range(3): greyhex() 61 pinkhex() 62  $63$  1t (120)  $64$  for rowloop in range(5): greyhex() 66 1t (120) 67 for rowloop in range (2): pinkhex() 69  $q$ reyhex $()$  $70$  pinkhex ()  $71$  #This creates the second triangle which...  $72$  #... fills in the first one  $73$  movement () 74 for rowloop in range  $(1)$ :  $75$  $q$ reyhex $()$ pinkhex() 76  $77$  greyhex ()  $78$  1t (120) 79 for rowloop in range  $(2)$ : pinkhex() 80  $81$  1t (120)  $82$  for rowloop in range(1):  $83$  $q$ reyhex $()$ pinkhex() 84  $85$  areyhex ()

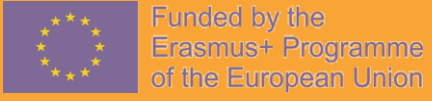

Puthon & Java 4 Teacher

## Conclusion

This program should:

✓You should have confidently been able to import a library into Python,

✓You should be confident in using subroutines to create regular shapes.

✓You should be comfortable using angles to navigate through regular shapes,

✓You should be confident in manipulating the speed and colour within a turtle graphics program.

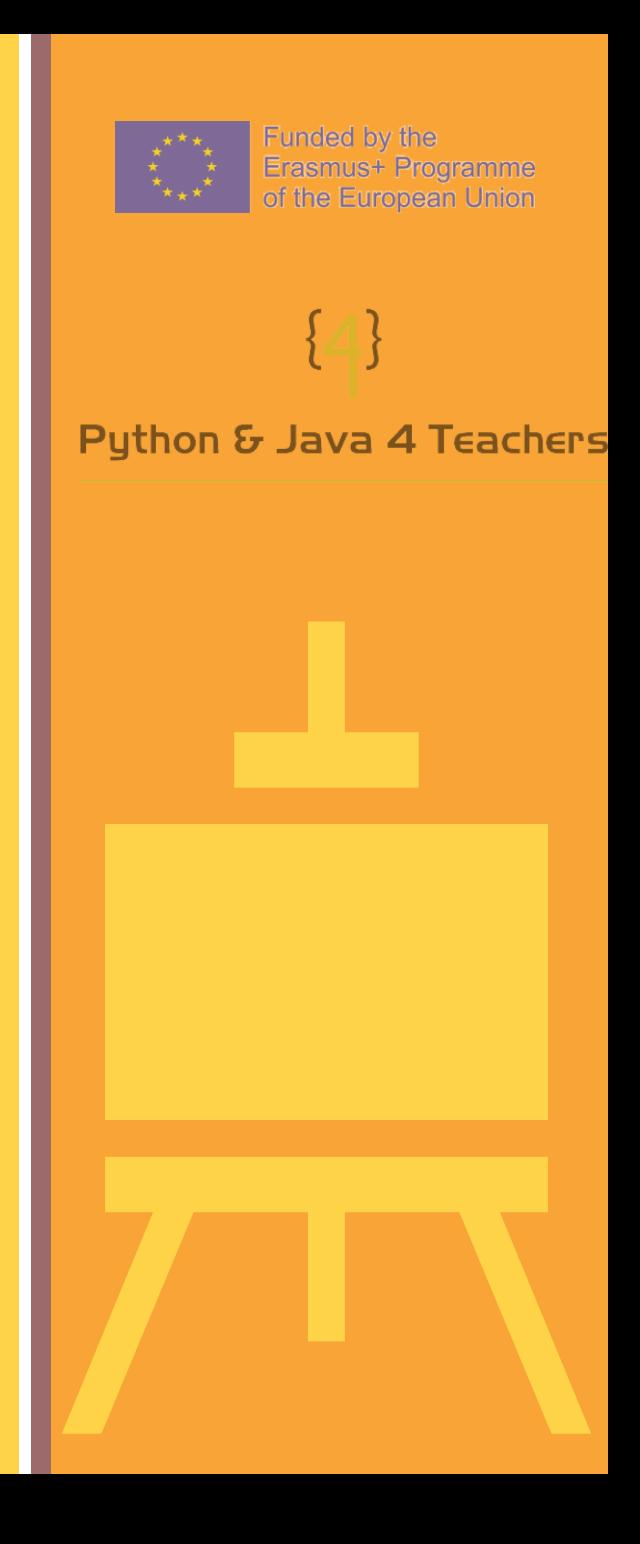

# Congratulations!

You have created a tessellation program

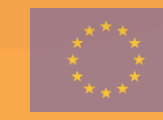

Funded by the Erasmus+ Programme of the European Union

Python & Java 4 Teachers

 $\{ \mathbb{Z}_2 \}$